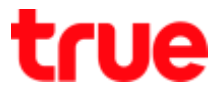

# How to fix problem when setting AP D-Link DIR-605L (Router is Bridge Mod) to use TrueDDNS with CCTV

- 1. Check IP Address and Port of CCTV to set Port Forwarding at Router
- 1.1. Check DVR settings that used to record video from all cameras in house (ex. Watashi CCTV)
- Type IP Address of DVR at Browser Example: 192.168.0.108 then press Enter, it'll lead to Login page
- Enter Username and password of DVR then press Log in

\*\* in case don't know IP Address, Username and password of DVR, ask the technician who installs DVR

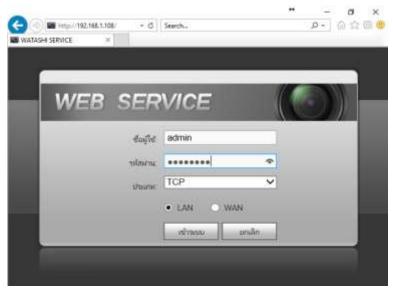

1.2. Check IP Address, go to Setting > network > TCP/IP

# • IP Address of DVR : 192.168.0.108

| HATASHI SERVICE      | ภาพสด           | ดูย้อนหลัง | ค้นหาใบหน้า | ส้ญญาณเตือน | ตั้งค่า |
|----------------------|-----------------|------------|-------------|-------------|---------|
| ระยะไกล              | TCP/IP          |            |             |             |         |
| ์ เครือข่าย          |                 |            |             |             |         |
| > TCP/IP             | เวอร์ชั่น IP    | IPv4       | ~           |             |         |
| > การเชื่อมต่อ       | MAC Address     | 3c ef      | 8c 14 3c 1d |             |         |
| > อินเตอร์เน็ตไร้สาย | โหมด            | • คงที่    | O DHCP      |             |         |
| > 3G/4G              | IP Address      | 192 _ 1    | 68 0 108    |             |         |
| > PPPoE              | Subnet Mask     | 255 2      | 55 255 0    |             |         |
| > DDNS<br>> IP กรอง  | Default Gateway | 192 _ 1    | 68 0 1      |             |         |

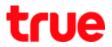

- 1.3. Check Port, go to Setting > network > connectionMostly used ports are:
- TCP Port : 37777 (Port to view camera via Application on Smart Phone)
- HTTP Port : 81 (Port to view camera via Web Browser)

| WATASHI SERVICE      | ภาพสด           | ดูย้อนหลัง            | ค้นหาใบหน้า | สัญญาณเตือน      | ตั้งค่า |
|----------------------|-----------------|-----------------------|-------------|------------------|---------|
| ระยะไกล              | เชื่อมต่อ       | HTTPS                 |             |                  |         |
| ์ เครือข่าย          |                 | and the second second |             |                  |         |
| > TCP/IP             | เชื่อมต่อสูงสุด | 128                   | (0          | ~128)            |         |
| > การเชื่อมต่อ       | ช่อง TCP พอร์ต  | 37777                 | (1          | 025~65535)       |         |
| > อินเตอร์เน็ตไร้สาย | พอร์ต UDP       | 37778                 | (1          | 025~65535)       |         |
| > 3G/4G              | พอร์ต HTTP      | 81                    | (1          | ~65535)          |         |
| > PPPoE              | พอร์ต HTTPS     | 443                   | (1          | ~65535) 📃 ใช้งาน |         |
| > DDNS               | พอร์ต RTSP      | 554                   | (1          | ~65535)          |         |

1. Type https://trueddns.com/login at Browser then press Enter

Login by using registered Username and password then press Login

| ← → C | i Jaaw/Ju   https://trueddns.com/login                                                                                                    |             |      | Q Z | 1 |
|-------|----------------------------------------------------------------------------------------------------|-------------|------|-----|---|
|       | The brins                                                                                                    | <u>.</u>    | EN . |     |   |
|       | USITIS True DDNS                                                                                                    |             |      |     |   |
|       | albiteses                                                                                                    | Northware ( |      |     |   |
|       | ເວັ້ດເປັງເຫັງໃຫ້<br>                                                                                                    |             | ŝ    |     |   |
|       | รศักร์น                                                                                                    |             |      |     |   |
|       | and and and an and an and an and an and an and an and an and an and an and an and an and an and an and an and an and an and an and an and an and an and an and an and an and an and an and an and an and an and an and an and an and an and an and an an an an an an an an an an an an an | ET sites    |      |     |   |
|       |                                                                                                    | uligniu     |      |     |   |
|       | (Gomelium True DDNS                                                                                                    |             |      |     |   |
|       | güəmseonadou True DONS.                                                                                                    |             |      |     |   |
|       | maxiation and true online                                                                                                    |             |      |     |   |

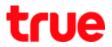

#### 2.1 Select Service management

- Pairing Port to align with DVR
- Port 11000 : set TCP name to be the same as TCP Port of DVR, click turn ON behind button
- Port 11001 : set HTTP name to be the same as HTTP Port of DVR, click turn ON behind button
- When finished, press Confirm

| True DONS                           |                                |   |              |                         | ΩTH                  | EN |
|-------------------------------------|--------------------------------|---|--------------|-------------------------|----------------------|----|
| อ่านวนพู้ลงทะเบียน<br>ปัจจุปัน<br>2 | ยินดีต้อนซีบ คุณ lab123        |   |              |                         |                      |    |
| จัดการบริทางผู้ใช้                  | งัดการบริการญี่ใช้งาน          |   |              |                         | Ø                    |    |
| การจัดการสง<br>กะเบียน              | ชื่อโตมน<br>พอร์ดที่ใช้ทั้นทมด | 2 | ddie555.true | 0                       |                      |    |
| งัดการศาสนาม                        | พอซ์ตที่ใช้                    |   | wəśa         | ชื่ออุปกรณ์ที่เชื่อมต่อ |                      |    |
| Monitor App                         |                                | 1 | 11000        | DVR1 TCP                |                      |    |
| 0000008:00                          |                                | 2 | 11001        | DVR1 HTTP               | <b>O</b>             |    |
|                                     |                                |   |              |                         | อันอันกระหรือ เอกซิก |    |

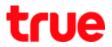

3. Input Port numbers from TrueDDNS to replace old Port numbers of DVR

| เชื่องสาด       | HTTPS   |                    | reformio           | HTTPS    |                                                                                               |
|-----------------|---------|--------------------|--------------------|----------|-----------------------------------------------------------------------------------------------|
| เชื่อมต่อสูงสุด | 128     | (0-128)            | เชื่อมหาสุงสุด     | 128      | (0-128)                                                                                       |
| tiəa TCP wətin  | 37777   | (101-0000)         |                    | 11000    | (1025-65535)                                                                                  |
| wasia UDP       | 37778   | (102565535)        | wardin UDP         | 37778    | (1025-65535)                                                                                  |
| worlia HTTP     | 81      |                    | internation design | 11001    | (1-65535)                                                                                     |
| werfix HTTPS    | 443     | (1-65535) 🗔 Inlina | warfa HTTPS        | 443      | (1-65535) 🗌 Yelow                                                                             |
| wellic RTSP     | 554     | (1~66535)          | worlin RTSP        | 554      | (1-65535)                                                                                     |
| ydaw RTSP       |         |                    | yılanı RTSP        |          | skhu>@ <ip address=""> &lt;#afa&gt;/camitealmor<br/>subtype: Code-Steam Type, Man Stream</ip> |
|                 | เป็นมีก | Refesh             |                    | าวันเด็ก | Refresh studia:                                                                               |

• When finished, press Save

4. Set up Port Forwarding at Router

# 4.1 Type 192.168.0.1

- Username = admin (auto)
- Password = type password (lowercase) then press Login

| SL Hardware Version : 82 Firmware Version : 2. | t Page : DIR-60SL              |
|------------------------------------------------|--------------------------------|
| K                                              | -Link                          |
|                                                | Login<br>Login to the router : |
| User Name : admin<br>Password : password       |                                |
| Login                                          |                                |

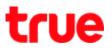

#### 4.2 Press Advanced

| CURRENT NETWORK SETTING                                                                                                    |                                    |
|----------------------------------------------------------------------------------------------------|------------------------------------|
| The current network settings and the connection status are displayour wireless settings, please click the "Configure" button. You clicking "Advanced". | an also enter advanced settings by |
| Internet Settings                                                                                                    |                                    |
| Internet Connection : Dynamic IP (DHCP)                                                                                                    | Status : Connected                 |
| Wireless Settings                                                                                                    |                                    |
| Network Name (SSID) : CTCC_Docsis2                                                                                                    | Status : Encryption Configure      |
| Security : Auto (WPA or WPA2) -                                                                                                    | Personal                           |
| Network Key : ******                                                                                                    |                                    |
| Device Info                                                                                                    |                                    |
| User Name : admin                                                                                                    |                                    |
| Password : *****                                                                                                    |                                    |
| mydlink Account                                                                                                    |                                    |
| You have not activated mydlink service.                                                                                                    | Status : Not Connected Setting     |
| Cancel Advanced                                                                                                    | na Advance                         |
|                                                                                                    |                                    |

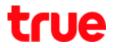

#### 4.3 Set up as follows:

### 4.3.1. TCP Port

- 1. Click a check to enable
- 2. Name : DVR1 TCP
- 3. Public Port : 11000
- 4. IP Address : IP 192.168.0.108
- 5. Private Port : 11000
- 6. Traffic Type : select Any
- 4.3.2. HTTP Port
  - 1. Click a check to enable
  - 2. Name : DVR1 TCP
  - 3. Public Port : 11001
  - 4. IP Address : IP 192.168.0.108
  - 5. Private Port : 11001
  - 6. Traffic Type : select Any
  - 7. when finished, press Apply

\*\* number of Port Forwarding depends on using device, may have only 1 port or more

| DIR-605L                          | Ĵ   | SETUP                             | ADVANCED                                                  | MA  | INTENANCE     | STATUS                                                                                                    |
|-----------------------------------|-----|-----------------------------------|-----------------------------------------------------------|-----|---------------|----------------------------------------------------------------------------------------------------|
| Advanced Port<br>Forwarding Rules | AD  | VANCED PORT FO                    | RWARDING RULES                                            |     |               |                                                                                                    |
| Application Rules                 | red | lirection to an internal          | arding option allows you to<br>LAN IP Address and Private |     |               |                                                                                                    |
| MAC Filtering                     | ho  | sting online service su           | ch as FTP or Web Servers.                                 |     |               |                                                                                                    |
| ACL filter                        | Sav | ve Settings Don't Sav             | e Settings                                                |     |               |                                                                                                    |
| Traffic Control                   | 24  |                                   |                                                           |     |               |                                                                                                    |
| Firewall & DMZ                    |     | 192 BZ 192 07 07                  | T FORWARDING RUL                                          | 5   |               |                                                                                                    |
| Advanced Wireless<br>Settings     | Rem | aining number of rule             | s that can be created : 24                                |     |               |                                                                                                    |
| Advanced Network                  |     |                                   |                                                           |     |               | Traffic Type                                                                                                    |
| Settings                          |     | Name 2                            |                                                           |     | 3 Public Por  | and the second second se                                                                                                    |
| <b>B</b> 4 <sup>1</sup>           |     | DVR1 TCP                          | < Application Name                                        | • • | 11000 ~ 110   |                                                                                                    |
| Routing                           |     | IP Address 4                      |                                                           |     | 5 Private Po  | 1. The second second seco |
| Logout                            |     | 192.168.0.108                     | < Computer Name                                           | •   | 11000 ~ 110   | 000                                                                                                    |
|                                   |     | Name 8                            |                                                           |     | 9 Public Por  | t                                                                                                    |
|                                   | 3   | DVR1 HTTP                         | < Application Name                                        | • • | 11001 ~ 110   | 001 12                                                                                                    |
|                                   |     | IP Address 10                     |                                                           |     | 11 Private Po | rt Any 🔻                                                                                                    |
|                                   |     | 192.168.0.108                     | < Computer Name                                           | •   | 11001 ~ 110   | 001                                                                                                    |
|                                   |     | Contraction and here and here and |                                                           |     | 0.11.0        |                                                                                                    |
|                                   |     | Name                              | 2                                                         |     | Public Por    | τ                                                                                                    |
|                                   |     | Name                              | < Application Name                                        | • • |               | τ                                                                                                    |
|                                   |     | Name<br>IP Address                | << Application Name                                       | • • |               |                                                                                                    |

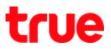

- 5. Close DDNS setting at Router
- Select Dynamic DNS
- Uncheck at Enable DDNS
- When finished, press Save Settings

| DIR-605L                     | SETUP                                                                        | ADVANCED              | MAI             | INTENANCE         | STATUS           |
|------------------------------|------------------------------------------------------------------------------|-----------------------|-----------------|-------------------|------------------|
| Device Administration        | DYNAMIC DNS                                                                  |                       |                 |                   |                  |
| Save and Restore<br>Settings | The Dynamic DNS featu<br>domain name that you l                              | have purchased (ww    | w.whateveryou   | rnameis.com) with | your dynamically |
| Firmware Update              | assigned IP address. Mo<br>addresses. Using a DDN<br>game server no matter v | S service provider, y | our friends can |                   |                  |
| System Check                 | -                                                                            |                       |                 |                   |                  |
| Schedule                     | 2                                                                            |                       |                 |                   |                  |
| Log Settings                 | Save Settings Don't Si                                                       | ave Settings          |                 |                   |                  |
| Logout                       | DYNAMIC DNS SETT                                                             | TINGS                 |                 |                   |                  |
|                              | Enable D                                                                     | DDNS : 🔲 <b>1</b>     |                 |                   |                  |
|                              | Server Ad                                                                    | dress :               | <<              | Select Dynamic DI | VS Server 🔻      |
|                              | Host                                                                         | Name :                |                 |                   |                  |
|                              | Usen                                                                         | name :                |                 |                   |                  |
|                              | Pass                                                                         | word :                |                 |                   |                  |
|                              | Tim                                                                          | neout: 567            | Hour            |                   |                  |
|                              | S                                                                            | tatus : Disconnecte   | d               |                   |                  |

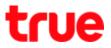

#### Close DDNS setting at DVR

- Go to Setting > DDNS
- Remove a check mark
- Press Save

| WATASHI SERVICE                                  | ภาพสด                  | ดูป้อนหลัง | สัญญาณเตี    | он       | ตั้งค่า    | ออกจากระบบ |
|--------------------------------------------------|------------------------|------------|--------------|----------|------------|------------|
| ข่องทาง                                          | DDNS                   |            |              |          |            | 1. B       |
| ัเครื่อง่าย<br>> TCP/IP                          | 🗆 ไร้งาน               |            |              |          |            |            |
| <ul> <li>TCP/IP</li> <li>การเรื่อมห่อ</li> </ul> | UTERN DDNS             | NO-IP DE   | ONS          | ~        |            |            |
| > WIFI                                           | เขีร์ฟเวอร์ IP Address | watashir   | net.com      |          |            |            |
| > 3G                                             | พอร์ต                  | 80         |              |          |            |            |
| > PPPoE                                          | ชื่อโคลเน              | xxxx.wa    | tashinet.com |          |            |            |
| > DDNS                                           | รือสูใร้               | XXXX       |              |          |            |            |
| > Arnson IP                                      | รารัสท่าน              |            | •            | Ŷ        |            |            |
| > อินเอล์                                        | ระยะทำง                | 300        |              | วินาที(3 | 300~65535) |            |
| > UPnP                                           |                        |            |              | ที่นป    |            |            |
| > SNMP                                           |                        | มัน        | 11/1         | ทบปู     |            | สำเสิม     |

## 6. Overall settings

|                                                                                                    | DIR-605L                           | SETUP                                                 | ADVANCED                                                                                          | HAINTENANCE                                                           | STATU5                                        |                    |                                 |
|----------------------------------------------------------------------------------------------------|------------------------------------|-------------------------------------------------------|---------------------------------------------------------------------------------------------------|-----------------------------------------------------------------------|-----------------------------------------------|--------------------|---------------------------------|
| tendered in                                                                                                    | Advanced Port<br>Forwarding Rules  | ADVANCED PORT FO                                      | RWARDING RULES                                                                                    |                                                                       |                                               |                    |                                 |
| delaus säästäättiituvaataucon 🛛 🔘<br>eelefähtuus 2 💭                                                                                                    | Application Rules<br>HAC Filtering | redirection to an interna<br>hosting online service a | varding option allows you<br>d LAVEUP Address and Priv<br>uch as FTP or Web Server<br>we Settings | to define a single public por<br>sta LAN port if required. This<br>5. | t on your router for<br>feature is useful for |                    |                                 |
| 1 1100 pwn 100 😐                                                                                                    | AD, Silver<br>Traffic Costy A      | 11                                                    | RT FORWARDING RU                                                                                  | 165                                                                   |                                               |                    |                                 |
| 2 1100 put HTTP 0 000                                                                                                    | Advanced Windess<br>Settings       | Renaming number of nul                                | les that can be created ; 2                                                                       | •                                                                     | Traffic Type                                  |                    |                                 |
|                                                                                                    | Advanced Net work<br>Settings      | 1 DVR1 TCP                                            | <ul> <li>Application No</li> </ul>                                                                | re • 1000 - 100                                                       | -                                             | MATASHI SERVICI    | C'ANNE.                         |
| ATASHT STATUSE mum yoluania An                                                                                                    | Rading                             | 142 168.0.108                                         | cc Corguter tae                                                                                   | E. Drivata Davit                                                      | Are . *                                       | i salan<br>Katam   | récute                          |
| wither TPP                                                                                                    |                                    | 2 DVR1 HTTP                                           | ex Application No.                                                                                | ne T 1201 - 120                                                       |                                               | > TOPIP            | damper 128<br>millioneth 125    |
| The second second secon |                                    | 712.568.0.500                                         | Stall Computer Nam                                                                                | e • 1000 - 000                                                        | An T                                          | > hardility        | seta 1231 - 537                 |
| 9 Section 10 10 1 10                                                                                                    |                                    | hane                                                  | <                                                                                                 | Public Part                                                           |                                               | > 3040<br>> 1995af | artikHTTP 122<br>actikHTTP5 441 |
| Street Street Hask 250 250 20 0                                                                                                    |                                    | E P Address                                           | ed Computer tax                                                                                   | Private Part                                                          | Ary *                                         | > 1045             | sels105F 554                    |

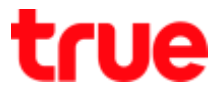

- 7. Test the usage via Mobile Internet or Internet that is different from at home
- 7.1 Test CCTV App on Smart Phone
- Enter Domain name and Port number from TrueDDNS
- If it is correct, you'll see pictures from camera

|                                            |                                                                 |   |                   | \$410 ± 4014                                 | \$1          |            | 410                           | 3.4017:15  |
|--------------------------------------------|-----------------------------------------------------------------|---|-------------------|----------------------------------------------|--------------|------------|-------------------------------|------------|
|                                            |                                                                 |   | <                 | WAR                                          | ≡            |            | review                        | œ          |
| domenteresfeite                            | 0]                                                              |   | hane              | DVF                                          | esta robes f |            | estander                      |            |
| มือโดมม<br>พอร์ดที่ให้ในหมด<br>พอร์ดที่ใช้ | eddle555.trueldm.com                                            | 0 | Address:<br>Part: | EDDIE555.TRUEDDHS.CO                         | Head 2       | anne state | nasi2<br>nasi2<br>naki2-nker4 | and a debe |
|                                            | нова Ворилації боцка<br>1 11000 DVIII тор<br>2 11001 DVIII натр |   | in Username:      | admi                                         |              |            | Z                             |            |
|                                            | Chebrer                                                         | 0 | Live Preview:     | Extra                                        | ner 1        |            |                               |            |
| 20                                         | อย่างหน้าเว็บ trueddns                                          |   | Playback:         | Estra                                        | 59           | Ŷ          | 습                             | 00         |
|                                            | an ione and tructions                                           |   |                   | <mark>Azarisanin</mark><br>Iert Live Preside | App uu Sma   | ort Phone  | · 囚                           | 0          |

- 7.2 Test the usage via Web
- Enter Domain name and Port number from TrueDDNS
  - e.g. eddie555.trueddns.com:11001
- If it is correct, you can access CCTV Web page

| WATASHI SERVICE × |             |     |        |
|-------------------|-------------|-----|--------|
|                   |             |     | _      |
| WEB SER           | VICE        |     | 5))) - |
| ส์อยู่ใช่         | admin       |     |        |
| รปลูมร.           |             | *   |        |
| עראחד.            | TCP         | ~   |        |
| United            | • LAN O WAN |     |        |
|                   |             |     |        |
|                   | เข้าของ มก  | ណីក |        |